# Multilin 489 Generator Management System Enervista Software Revision 4.07 Release Notes

GE Publication Number: GER-4839 Copyright © 2018 GE Multilin Inc.

## **Summary**

GE Grid Solutions issues Multilin SR 489 Enervista Setup software 4.07 release. Highlights of this release include:

- Menu item File > Open and Tool bar icon 'File Open' are now in sync.
- Blank Power Metering and Demand Metering screens now show an informative message.
- The Settings/Actual values screens can now be saved in JPEG format.
- Help file has been updated to PDF format.
- Enervista 489 Setup software now supports Windows 7, 8.1 and 10 (English OS)
- Release Date: 4<sup>th</sup> June 2018

Upgrading from a previous version of the Enervista 489 Setup software to the new 4.07 version can be done via EnerVista Launchpad or downloaded directly at:

<http://www.gegridsolutions.com/app/ViewFiles.aspx?prod=489&type=7>

## Release details

In the following change descriptions, a revision category letter is placed to the left of the description. Refer to the Appendix at the end of this document for additional details.

### Enervista 489 Setup software 4.07

#### E Menu item 'File > Open' and Tool bar icon 'File Open' are now in sync.

- The Menu item File > Open and Tool bar icon 'File Open' are now in sync. Existing "\*.489" settings files can be added to the offline tree and waveform files (\*.CSV) can be opened using the Menu item or Tool bar icon.
- E Blank Power Metering and Demand Metering screens now show an informative message.
	- When VT Connection Type is set to "None", instead of showing blank Power and Demand screens the application displays a message "Parameters are Not Available : VT Connection Type set to None".

#### E Settings/Actual values screens can now be saved in JPEG format.

• Using Menu item File > Save Waveform Capture.., SR489 Enervista can save Settings/Actual values screens in JPEG (\*.JPG) format. This is in addition to existing Saving Waveform capture functionality.

#### E Help file has been updated to PDF format.

• SR489 Enervista help file has been updated from .chm format to .PDF format to include the latest release. Install Adobe Acrobat Reader to view this file.

Please contact your local Multilin sales representative or Multilin Customer Service Department (CST) for any questions regarding this upgrade.

## Appendix

## Change categories

This document uses the following categories to classify the changes.

#### Table 1: Revision Categories

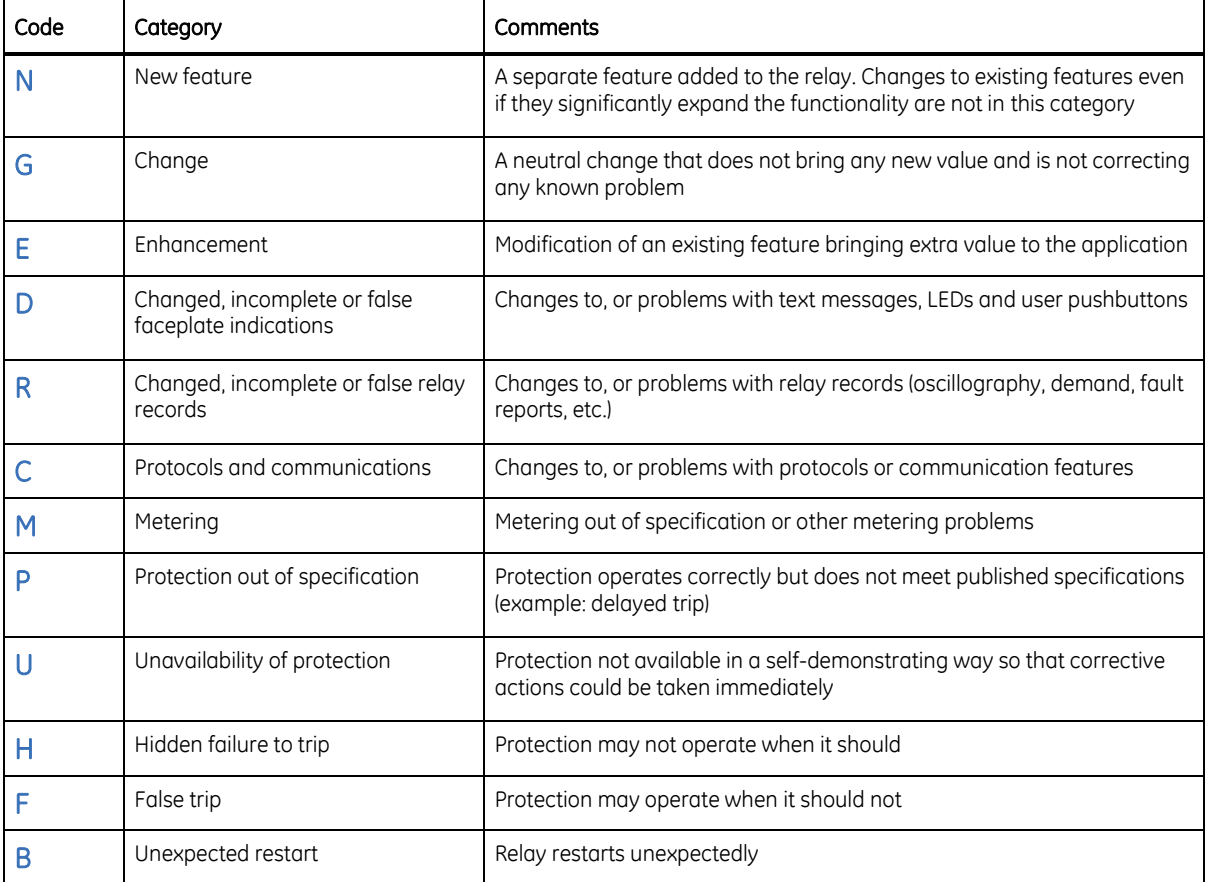

The revision category letter is placed to the left of the change description.

## For further assistance

For product support, contact the information and call center as follows: GE Grid Solutions 650 Markland Street Markham, Ontario Canada L6C 0M1 Worldwide telephone: +1 905 927 7070 Europe/Middle East/Africa telephone: +34 94 485 88 54 North America toll-free: 1 800 547 8629 Fax: +1 905 927 5098 Worldwide e-mail: [multilin.tech@ge.com](mailto:multilin.tech@ge.com) Europe e-mail: [multilin.tech.euro@ge.com](mailto:multilin.tech.euro@ge.com) [Website:](http://www.gedigitalenergy.com/multilin/)<http://www.gegridsolutions.com/multilin/>